# 16 – Communication

Le matériel de transmission est composé de:

- Deux émetteurs/récepteurs à très haute fréquence (VHF) COM 1 et 2
- Un Transpondeur
- Un système 'TCAS'
- Le système SELCAL

# 16.1 COM 1 & 2, Transpondeur

# 16.1.1 Commandes

# *16.1.1.1 Panneau De Commande Audio*

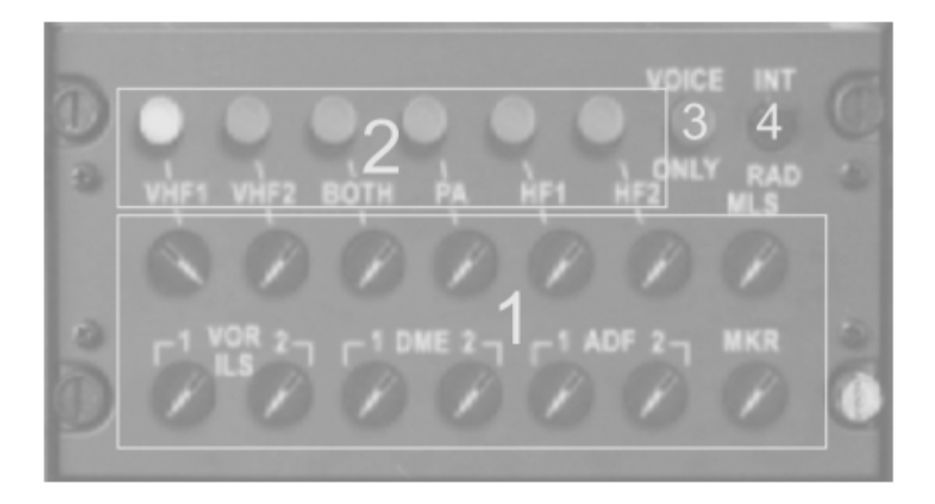

## 1. **Boutons de commande de volume**

Règlent le volume de réception.

**VOR/ILS 1 & 2** Activent / Désactivent l'identifiant audio des stations **NAV**. L'identifiant des stations **VOR / ILS** est audible en code Morse.

- **DME 1 & 2** L'identifiant des stations **DME** est audible en code Morse<br>**ADF 1 & 2** Activent / désactivent l'identifiant audio des stations **NAV**.
- **ADF 1 & 2** Activent / désactivent l'identifiant audio des stations **NAV**. L'identifiant des stations **NDB** est audible en code Morse.
- **MLS** Non simulé
- **MKR** Permet d'entendre les marqueurs.

#### 2. **Boutons de transmission**

Les équipements de communication sont employés :

- VHF 1 COM 1 est employé pour la transmission et la réception<br>VHF 2 COM 2 est employé pour la transmission et la réception
- VHF 2 COM 2 est employé pour la transmission et la réception<br>BOTH COM 1 est employé pour la transmission et la réception.
- COM 1 est employé pour la transmission et la réception, COM 2 reçoit seulement
- PA Non simulé<br>HF 1 & 2 Non simulé

#### Non simulé 3. **Bouton VOIX seulement**

Empêche l'identification du récepteur de station NAV.

# 4. **Sélecteur INT/RAD**

Non simulé

# *16.1.1.2 Boîte de commande VHF*

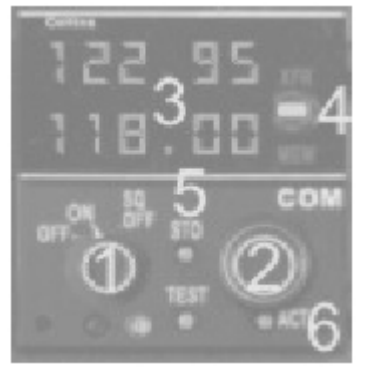

#### 1. **Bouton ON/OFF**

Commutateurs marche/arrêt de l'unité COM

Le bouton gauche de la souris tourne le bouton dans le sens contraire des aiguilles d'une montre Le bouton droit de la souris tourne le bouton dans le sens des aiguilles d'une montre

#### 2. **Sélecteur de Fréquence**

Le bouton intérieur sélectionne juste les chiffres de la décimale par incrément de 25 kilohertz ou de 50 kilohertz (selon les réglages de Flight Simulator pour l'incrément des fréquences de communication) Le bouton externe sélectionne les chiffres à gauche de la décimale. Le bouton gauche de la souris diminue les valeurs. Le bouton droit de la souris augmente les valeurs

#### 3. **Affichage des fréquences**

La fréquence active est affichée dans la fenêtre supérieure. La fréquence préréglée est affichée dans la fenêtre inférieure

#### 4. **Commutateur XFR/MEM**

Déplacer le commutateur dans la position supérieure, **XFR** pour inverser la fréquence préréglée et la fréquence active.

Déplacer le commutateur à la position inférieure **MEM** pour naviguer dans les fréquences stockées. Le système de communication peut stocker six fréquences.

#### 5. **Bouton STO**

Permet d'entrer six fréquences pouvant être stockées dans la mémoire. Une fois enfoncé, la fenêtre supérieure affiche le numéro de canal où sera stockée la fréquence affichée dans la fenêtre inférieure. Le commutateur **MEM** peut être utilisé pour choisir le canal, 5 secondes après avoir appuyé sur le bouton **STO**.

Appuyer sur STO une deuxième fois stocke la fréquence choisie.

#### 6. **Bouton ACT**

Permet de changer la fréquence active.

Une fois le bouton enfoncé, la fenêtre inférieure affiche des tirets et la première ligne peut être directement accordée depuis le sélecteur de fréquence.

## *16.1.1.3 Boîte de commande de transpondeur*

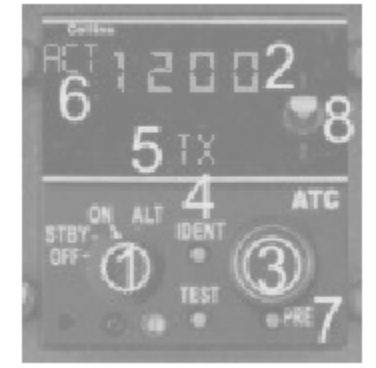

#### 1. **Commutateur de puissance et de mode**

- OFF ATC la boîte de commande et l'émetteur récepteur sont commutés OFF
- SBY ATC le système est alimenté mais ne transmet pas.
- ON ATC le transpondeur est activé

ALT Position normale d'opération. Le transpondeur répond avec information de niveau de vol

# 2. **Code d'affichage**

# Indique le code sélectionné

# 3. **Bouton de sélection du code**

Quatre zones cliquables sont disponibles autour du bouton pour entrer le code du transpondeur. La première zone cliquable ajuste le premier chiffre et est située dans le coin supérieur gauche. La deuxième zone cliquable ajuste le deuxième chiffre et est située dans le coin supérieur droit. La troisième zone cliquable ajuste le troisième chiffre et est située dans le coin inférieur gauche. La quatrième zone cliquable ajuste le quatrième chiffre et est situé dans le coin inférieur droit. Le bouton gauche de la souris diminue la valeur, Le bouton droit de la souris augmente la valeur.

#### 4. **Bouton d'identification**

Une fois appuyé, il transmet le signal d'identification

#### 5. **Annonciateur**

TX est affiché quand l'ATC répond à une interrogation

RMT est affiché quand l'ATC est commandé à distance (par le FMS).

#### 6. **ACT annonciateur comparateur**

ACT est affiché pendant les changements de code

ACT flashes quand le code réel de réponse n'est pas identique au code de l'affichage actif

## 7. **bouton PRE (Prérégler)**

Navigue entre le code transpondeur actuel, et les code 7600 et 7700

#### 8. **Interrupteur à levier**

Bascule le transpondeur 1 et 2

# *16.1.1.4 Appels*

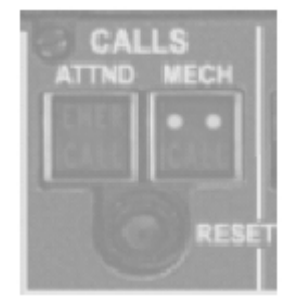

**ATTND** Appelle un préposé de vol – non simulé... **MECH** Fait retentir un klaxon **RESET** Remet à zéro l'un ou l'autre appel

# *16.1.1.5 Balise de secours*

Ce panneau n'a pas de fonction dans Flight Simulator et est inclus pour augmenter le réalisme.

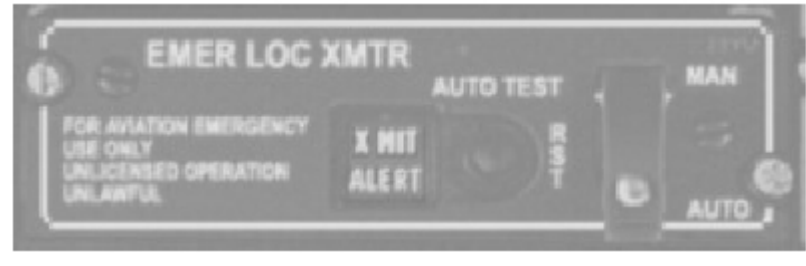

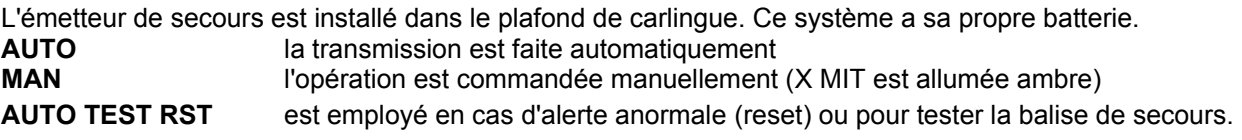

# 16.2 Système d'évitement de collision de trafic, TCAS

Le système **TCAS** aide les pilotes à surveiller le trafic environnant et fournit des alarmes visuelles et sonores en cas de risque de collision avec un autre trafic. Un ordinateur traite les signaux qu'il reçoit du transpondeur des avions volant autour pour les identifier et afficher les cibles potentielles et les collisions prévisibles. Des avertissements verticaux sont affichés au-dessus de l'indicateur de **TCAS** pour éviter une collision (voir le chapitre instruments de vol, section **EVSI**). Deux genres d'avertissements sont possibles: Avertissements de trafic **TA**, qui sont informatifs et indiquent les menaces potentielles, et les résolutions de trafic **RA**, qui affichent une solution à la menace sous la forme d'une manoeuvre verticale au cas où une collision devient probable.

Une alerte trafic est affichée quand un trafic est en rapprochement, entre 20 et 48 secondes de CPA et est considéré comme intrus.

Une résolution est affichée si l'intrus approche entre 15 et 30 secondes de CPA et est considéré comme une menace.

Toutes les alertes auditives de **TCAS** sont supprimées quand l'avion monte et est en dessous de 1,100 ft AGL ou est en dessous de 900 ft AGL et descend

Le TCAS est commandé par le boîtier de commande de **TCAS**, décrit dans la section suivante.

### 16.2.1 Commandes

# *16.2.1.1 Boîtier De Commande TCAS*

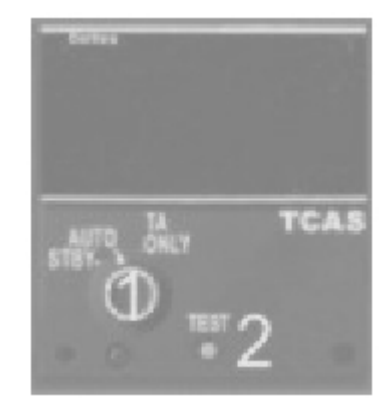

#### 1. **Sélecteur rotatif TCAS**

Permet de choisir les modes de **TCAS**. **STBY TCAS** est alimenté mais les fonctions **TCAS** sont hors tension **AUTO** Mode opératoire normal – TCAS est alimenté et activé **TA** Seules les avis de résolutions sont désactivées. 2. **Touche "test"** non simulé

16.2.2 Opérations

Les avis de résolution de TCAS sont annoncés par les messages vocaux suivants:

A. CLIMB, CLIMB CLIMB

Monter au taux indiqué par l'arc vert sur EVSI

B. DESCEND, DESCEND, DESCEND

Descendre au taux indiqué par l'arc vert sur EVSI

C. MONITOR VERTICAL SPEED, MONITOR VERTICAL SPEED

Annoncé seulement après une action corrective comme précédente.

Vérifier que le taux du montée/descente de l'avion est hors de l'arc rouge

D. REDUCE CLIMB, REDUCE CLIMB

Ramener la vitesse verticale à la valeur indiquée par l'arc vert

E. CLEAR OF CONFLICT

La collision a été évitée, la menace a disparu

F. CLIMB, CROSSING CLIMB, CLIMB, CROSSING CLIMB

Monter avec le taux indiqué par l'arc vert. La séparation verticale de sécurité sera plus grande en

s'élevant vers le chemin de vol de la menace

G. REDUCE DESCENT – REDUCE DESCENT

Ramener la vitesse verticale à la valeur indiquée par l'arc vert

H. DESCENT, CROSSING DESCENT, DESCENT, CROSSING DESCENT

Descendre avec le taux indiqué par l'arc vert. La séparation verticale de sécurité sera plus grande en descendant vers le chemin de vol de la menace

Les alarmes sonores suivantes indiquent que TCAS RA ne fournit pas une séparation verticale suffisante. A. INCREASE DESCENT, INCREASE DESCENT

Reçu après un « DESCENT » et indique un taux de descente additionnel, exigé pour obtenir la séparation verticale de sécurité.

B. INCREASE CLIMB, INCREASE CLIMB

Reçu après un « CLIMB » et indique un taux de montée additionnel, exigé pour obtenir la séparation verticale de sécurité.

. C. CLIMB – CLIMB NOW, CLIMB – CLIMB NOW

Reçu après une résolution consultative « DESCENT » et indique qu'une inversion de sens est exigée pour obtenir la séparation verticale de sécurité.

D. DESCEND – DESCEND NOW, DESCEND – DESCEND NOW

Reçu après une résolution consultative « CLIMB » et indique qu'une inversion de sens est exigée pour obtenir la séparation verticale de sécurité.

# 16.3 Le système SELCAL

SELCAL signifie « appel sélectif » et a été développé vers la fin des années 60. À cette époque, la radio à haute fréquence (HF) était employée mais les équipages baissaient le volume de leur récepteur HF en raison du niveau de bruit de fond. Ainsi le SELCAL a été développé pour fournir un avertissement auditif et visuel pour prévenir l'équipage quand l'opérateur veut leur parler.

A chaque avion a été assigné un code unique SELCAL de 4 lettres que l'opérateur peut appeler depuis le sol.

Le système SELCAL est mis en application pour augmenter le réalisme mais vous pouvez imaginer que vous ne pouvez pas réellement l'employer dans Flight Simulator.

## 16.3.1 Commandes

Les commandes pour le SELCAL sont situées du côté gauche du panneau supérieur. Il y a deux commandes:

- Le sélecteur de code de SELCAL
- Les commandes de SELCAL

# *16.3.1.1 Sélecteur de code SELCAL*

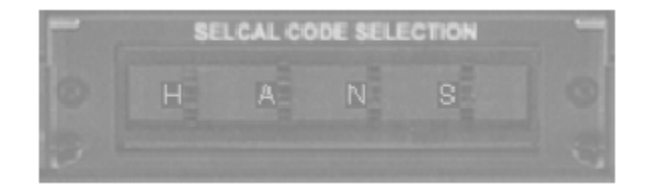

Chaque rotation de roue positionne 1 caractère de SELCAL. Le bouton de gauche la souris ramène les caractères vers l'arrière Le bouton de droite de la souris fait avancer les caractères

# *16.3.1.2 Commandes SELCAL*

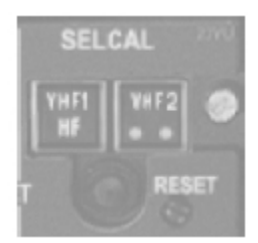

Les boutons poussoir sont inclus pour augmenter le réalisme mais ne sont pas fonctionnels.